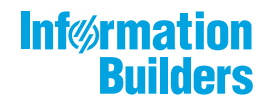

# WebFOCUS

 $\bigg)$ Release 8.2 Version 01M

July 23, 2019

Active Technologies, EDA, EDA/SQL, FIDEL, FOCUS, Information Builders, the Information Builders logo, iWay, iWay Software, Parlay, PC/FOCUS, RStat, Table Talk, Web390, WebFOCUS, WebFOCUS Active Technologies, and WebFOCUS Magnify are registered trademarks, and DataMigrator and Hyperstage are trademarks of Information Builders, Inc.

Adobe, the Adobe logo, Acrobat, Adobe Reader, Flash, Adobe Flash Builder, Flex, and PostScript are either registered trademarks or trademarks of Adobe Systems Incorporated in the United States and/or other countries.

Due to the nature of this material, this document refers to numerous hardware and software products by their trademarks. In most, if not all cases, these designations are claimed as trademarks or registered trademarks by their respective companies. It is not this publisher's intent to use any of these names generically. The reader is therefore cautioned to investigate all claimed trademark rights before using any of these names other than to refer to the product described.

Copyright © 2017, by Information Builders, Inc. and iWay Software. All rights reserved. Patent Pending. This manual, or parts thereof, may not be reproduced in any form without the written permission of Information Builders, Inc.

# **Contents**

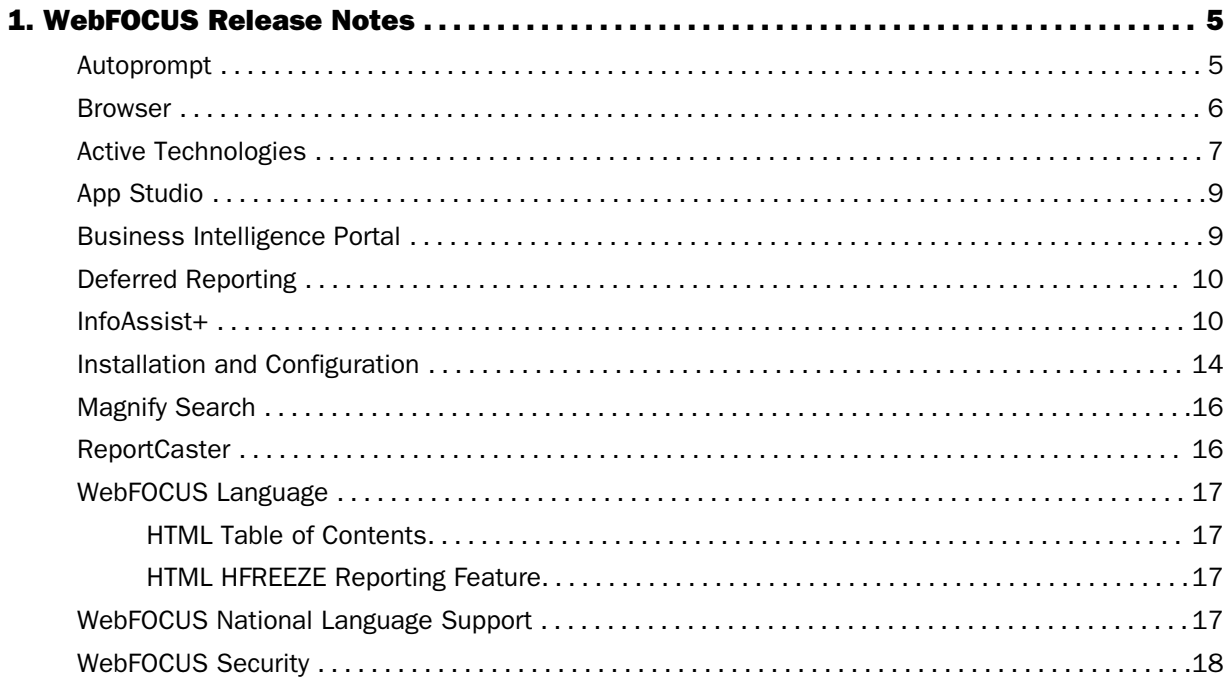

<span id="page-4-0"></span>Chapter**1**

# WebFOCUS Release Notes

These topics provide current product limitations and known issues for WebFOCUS Release 8.2 Version 01 and higher.

#### In this chapter:

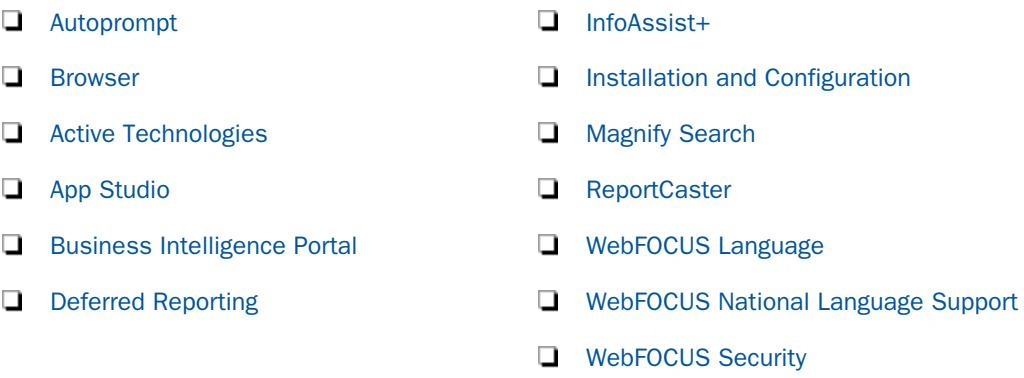

# Autoprompt

The following are known issues that apply to WebFOCUS Autoprompt:

 $\Box$  The HTML Autoprompt option to specify an HTML template in the procedure (FEX) code is not available. For example:

-<describe\_html>template</describe\_html>

where:

#### template

Is one of the following values: autoprompt\_top or autoprompt\_top\_checked.

- $\Box$  The dynamic filter type is required for a Responsive Autoprompt chained grouping that is created for fields within the same dimension hierarchy.
- $\Box$  Save Parameter reports created from the Autoprompt page do not inherit the properties of the report from which they were created. The Only Run as Deferred Report property is the only property that Save Parameter reports inherit from the original.
- <span id="page-5-0"></span> $\Box$  The Options bar on the Responsive Autoprompt Filter panel currently displays the Autoprompt Save icon for Auto Drill-enabled reports run from dynamically-generated temporary FEX code. However, this icon should be displayed only for reports run from FEX code stored in the repository.
- $\Box$  A request issued from the Responsive Autoprompt page generates an unknown fieldname error and fails to run if one of the parameter-based fieldnames in the request includes FOC NONE in the list of values assigned to it. This problem does not occur when using the HTML Autoprompt page.
- $\Box$  A Responsive Autoprompt chained filter does not limit the values available for selection based on the selections for the prior filter when the fields referenced in the chained filter are not listed in the order specified in the data definition .mas file.
- $\Box$  Responsive Autoprompt chained fields with a descending sort order (SORT=DESCENDING) do not list values in descending sort order when using a Google Chrome™ or Mozilla Firebox<sup>®</sup> browser. These values are listed correctly when using the Internet Explorer 11<sup>®</sup> or Microsoft Edge® browser.
- $\Box$  The second run of a procedure that uses a Master File with DBA Security, and includes a Master File Description (MFD) profile and global variables, generates FOC805 and FOC295 errors when submitted from the Reporting Server node or the Repository folder path in the WebFOCUS Client. These errors do not occur when running the procedure from the Reporting Server Web Console.
- $\Box$  In the Autoprompt interface, dynamic filter value lists do not display their values when the Master File for the procedure uses the FOCEXEC=ACCEPT option to retrieve values by running a FOCEXEC procedure.

#### Browser

The following are known issues with browser support:

If you are using Internet Explorer<sup>®</sup> 11 on a Windows<sup>®</sup> 2012 R2 OS and you attempt to run an object (such as a report or chart in InfoAssist+), Internet Explorer 11 opens it in a new window instead of targeting the object to a specific frame. For example, in InfoAssist+, the New Window Runtime opens a new browser window that shows the running image, which then replaces that page with the output. Since Internet Explorer 11 does not allow the replacement of that window, it opens a new window instead.

<span id="page-6-0"></span>This browser limitation can be remedied by an administrator. For more information, see *[https://social.msdn.microsoft.com/Forums/ie/en-US/a5c294e2-e407-491d-ba6a](https://social.msdn.microsoft.com/forums/ie/en-us/a5c294e2-e407-491d-ba6a-b7f7edbcabaf/ie11-cant-post-form-data-to-specific-frame-or-window-dialog-opened-via-windowopen?forum=iewebdevelopment)[b7f7edbcabaf/ie11-cant-post-form-data-to-specific-frame-or-window-dialog-opened-via](https://social.msdn.microsoft.com/forums/ie/en-us/a5c294e2-e407-491d-ba6a-b7f7edbcabaf/ie11-cant-post-form-data-to-specific-frame-or-window-dialog-opened-via-windowopen?forum=iewebdevelopment)[windowopen?forum=iewebdevelopment](https://social.msdn.microsoft.com/forums/ie/en-us/a5c294e2-e407-491d-ba6a-b7f7edbcabaf/ie11-cant-post-form-data-to-specific-frame-or-window-dialog-opened-via-windowopen?forum=iewebdevelopment)*

# Active Technologies

The following are known issues in Active Technologies:

- $\Box$  When working in Visualization mode, if you filter on a value that contains a slash, the check box and resulting data for that value does not display at run time.
- $\Box$  If you are running an active document with chained (linked) filter prompt controls, you may not see the correct values in the lower level (children) filter prompt controls when selecting a value from the primary (parent) filter prompt control. To remedy this, you can add ARDATA\_FILTERONLY=ON to the children filter components in the COMPOUND LAYOUT syntax.
- $\Box$  Drill-down functionality and conditional styling are not fully supported in Active Technologies for PDF (APDF output format).

The following are known issues with reports in Active Technologies:

- $\Box$  When running an AHTML report with an ACROSS field and only one display field, a multiline field title is not honored and the title is displayed in a single line. As a workaround, use the SFT ACRSVRBTITL=ON command.
- $\Box$  If you are working with the Dark.sty theme, and you create an AHTML report and run it, the canvas has a black background. If you maximize the browser window, the black background disappears, with the exception of the area where data is displayed. Clicking *Restore* returns the black background, but only around the borders of the canvas.
- $\Box$  If you are filtering on a DATE-TIME field in a cache-enabled active report at run time (using the EQ or NE operators), the number of records returned may be inaccurate.

The following are known issues with charts in Active Technologies:

 $\Box$  When using the AHTML format, vertical and horizontal boxplot chart types do not work correctly. Rectangles are drawn where the whiskers should be.

- $\Box$  If you create and run an AHTML funnel or pyramid chart, an error occurs when you try to use the Advanced Chart option.
- $\Box$  If you create a bar, line, or area chart in active report format and then change the chart type to a pie chart using the Advanced Chart option on the Chart/Rollup Tool at run time, items in the legend display as [object Object] and Series 1,2. This only occurs when a field is added to the Color BY field container in InfoAssist+.
- $\Box$  If you create a Proportional Symbol Leaflet map in chart mode using the active report format, the value that you specify for the Size field container displays in the legend twice.
- $\Box$  If you are working in AHTML format and you attempt to run an open-hi-lo-close candle stock chart, a bar chart displays instead of a stock chart. Stock charts are available on the Stock tab in the Other Chart Types dialog box in InfoAssist+.
- $\Box$  When creating box plot chart types in AHTML format, the chart does not display correctly. The chart is missing some properties that are visible when using JSCHART (HTML5) as the output format.

The following are known issues with the Active Technologies tools when the output format of an active report or chart is AHTML:

 $\Box$  The Chart/Rollup Tool displays incorrect values in an active report or chart when active cache is enabled.

The following support and known issues apply to Active Technologies for mobile web apps:

- $\Box$  If you are working with an AHTML report on a mobile device and you switch to Original View, the Freeze Column and Unfreeze All options are not available in the column menu. When you switch to Fullscreen View, these options are restored.
- $\Box$  When running a compound active document with multiple charts on a mobile device, or on a desktop environment where the size of the browser window has been reduced so that the chart tooltip menu is larger than the chart container, the tooltip menu disappears behind an adjoining chart when hovering the mouse over the various charts in the document.
- $\Box$  If you are working with a report in AHTML format on a mobile device and you select a column and then tap *Freeze Column*, the intended freeze functionality is not applied to the selected column in the original active report view.

# <span id="page-8-0"></span>App Studio

The following are known issues in App Studio:

- $\Box$  When signing in as a Basic user, the Schedule icon displays for HTML files. Basic users are not allowed to create a schedule and the icon should not display.
- $\Box$  When installing the App Studio Network version, the installation and configuration completes successfully. However, the final panel of the installation program displays a message alerting you that a warning occurred during the installation process. The warning is caused by a failure to create a shortcut for the readme file in the Program group.

This issue will be fixed in a future update of the product.

- When inserting an AHTML report using the *Import existing report* option in the App Studio HTML canvas, the background color for report headings does not reflect the default color, based on the StyleSheet used. For example, the background color is dark blue, instead of the expected white color for the default StyleSheet. There is no issue when running the same report from the Report canvas.
- $\Box$  The first time the Help Wizard is opened, the Help text content overlaps the Wizard scroll bars. Click any item on the Table of Contents to refresh the Help.
- $\Box$  The visibility of a demographic layer for an Esri map cannot be set at design time in the Settings panel.
- $\Box$  The infowindow for the HTML5 component does not show fully qualified field names.
- $\Box$  The transparency of a demographic layer for an Esri map cannot be set at design time using the Settings panel.

## Business Intelligence Portal

The following are known issues in the Business Intelligence Portal:

- $\Box$  When duplicating a procedure in the Resources tree, incremented numbers are added to the title value of the procedure only when the language is set to English. If other languages are set, the title of the original procedure repeats when you create a duplicate. You can manually add incremented numbers by editing the Title value in the properties of the duplicate procedure.
- $\Box$  Portals created in WebFOCUS Release 8.0.x and 8.1.x that use the Neutral theme may not render correctly when run in WebFOCUS Release 8.2 Version 01. To ensure that portals render correctly, you can remove customizations that modify the theme.
- <span id="page-9-0"></span> $\Box$  In WebFOCUS Release 8.2 Version 01M, the new Collaborative Portal (IBI V4 PORTAL) setting appears on the BI Portals page of the Administration Console Configuration tab. The check box assigned to this setting is unselected (False), and the feature itself is deactivated, by default. To activate the use of collaborative (V4) portals in this release, an administrator must select this check box manually. In future releases, this check box will be selected, and the use of collaborative portals will be activated, by default.
- $\Box$  Closing the Business Intelligence Portal using a sign out or by closing the window while InfoAssist+ is open also closes InfoAssist+. Changes made in InfoAssist+ are not automatically saved.

# Deferred Reporting

The following is a known issue in Deferred Reporting:

 $\Box$  The Parameters prompt window displays default parameter values instead of actual parameter values that are submitted for a deferred report, if a procedure assigns default values to those parameters. The Parameter prompt window opens when you click the Parameters option on the Deferred Report Status interface.

# InfoAssist+

- $\Box$  The following are known issues when working with visualizations in InfoAssist+:
	- $\Box$  When creating an Esri Choropleth map in InfoAssist+, the following error may occur: "path: ["extensions"]["com.esri.map"]["overlayLayers"]["geometrySourceType"] message: Data error in segment: geometrySourceType Error is: invalid value'''', not in list of expected values:" This issue can be resolved by upgrading to a later version (for example, Release 8.2 Version 02).
	- $\Box$  For ESRI maps that are created Visualization mode, editing a filter that was created by hovering or lassoing an area is not supported. In this case, the filter is created as an Advanced Filter, which is not editable. You can apply an updated filter by deleting the existing filter and recreating a new filter condition with your updated values.
	- $\Box$  If you create an Esri map in Visualization mode in InfoAssist+, the map may not display correctly when adding and showing the output using the Storyboard feature. This applies to SSL environments only.

To resolve this, in the <WebFOCUS Reporting Server>/home/catalog/geo\_services.xml file (App Studio) or <WebFOCUS Reporting Server>/home/catalog/geo\_services.xml, respectively, add a URL to <br />basemap custom="true" default="true" name="streets" title="World Street Map" url="//services.arcgisonline.com/arcgis/rest/services/ ESRI\_StreetMap\_World\_2D/MapServer" icon="qb/streets\_map\_108x72.png" />.

In *drive:*/ibi/WebFOCUS82/config/esri-argis-rest.xml, add <ESRI\_URL URL="https:// server.arcgisonline.com/ArcGIS/rest/" DESCRIPTION="Public access data" />.

In *drive:*/ibi/WebFOCUS82/ibi\_html/ibi\_themes/Warm.sty, delete:

```
"extensions":{
  "com.esri.map": {
      "baseLayer": {
           "basemap": "gray"
 }
\overline{\phantom{a}}}
```
Restart WebFOCUS InfoAssist+.

- $\Box$  In Visualization mode, when filtering by lassoing multiple data points, the Prompts panel does not reflect the selection if the sort fields are derived from different field containers.
- $\Box$  When creating an Esri proportional symbol (bubble) map, if you attempt to lasso and exclude too many data points from the map, a server error may occur.
- **I** In Visualization mode, when using a measure (BY) field on the horizontal axis in a bubble or scatter chart, the Swap function does not behave as expected.
- $\Box$  The following are known issues when working with charts in InfoAssist+:
	- $\Box$  When creating a histogram in HTML format, adding a measure to the x-axis will result in an error. Use the Create Bin option to turn the measure into a categorized dimension that can be displayed on the x-axis.
	- $\Box$  Setting STATE ISO2 codes in the InfoAssist+ workbench using Map As with user defined values will fail to render a map. In order to avoid this issue, please define all georoles in the metadata of the master file used.
	- $\Box$  The legend setting in the InfoAssist+ ribbon for a chart containing a single measure may incorrectly reflect the state of the legend. It may indicate Show Legend as On when the actual value is Auto, which will cause the legend to not show.
	- $\Box$  Conditional drilldowns are supported for simple drilldowns, but not for multi-drill menus.
- $\Box$  When filtering on measure (numeric) fields in Insight, the filters are processed as a WHERE and not a WHERE TOTAL.
- $\Box$  When converting a HTML5 histogram to HTML format, it is important to note that the underlying syntax is different between the two formats. This results in a difference in how the fields are placed during the conversion.

HTML5 histograms create bins automatically when a measure is added to the chart. When an HTML5 histogram is converted to HTML, the bin field (which is a DEFINE) is dropped. Therefore, it must be added to the HTML chart manually.

Since the conversion of HTML5 histograms to HTML histograms does not support an identical conversion, you can use the following instructions to build an HTML histogram manually, using the existing bin created by the HTML5 histogram.

1. In InfoAssist+, create a histogram in HTML5 format by adding one measure field to the Measure field container.

Note: Bins are automatically created and remain stored in the Data pane for access during the conversion from HTML5 to HTML.

2. On the *Home* tab, in the *Format* group, select the HTML output file format.

The Count field of the original measure is placed on the Y-Axis (Measure).

- 3. Change the chart type to a Vertical Bar chart.
- 4. In the Data pane, locate the bin created by your HTML5 histogram.
- 5. Place the bin on the X Axis.

The output of the two histograms is the same. However, due to their underlying syntax, the HTML histogram must be modified when converting from HTML5 to **HTML** 

- $\Box$  When creating a chart in a non-HTML5 format, the axis titles cannot be deleted.
- $\Box$  When you create a bubble chart and attempt to apply a border using the Style options on the Series tab, the border does not display.
- Restoring a procedure with PDF/GIF format, when PDF/GIF is hidden, produces HTML output.
- Interpolation of line charts in 2.5D mode is not supported. Interpolation of line charts in 2D mode is supported. Line charts are drawn with dotted lines in 2D mode.
- $\Box$  When working with charts in AHTML format, there may be display differences between the Live Preview and the output, due to the fact that ACROSS is not supported.
- $\Box$  The following are known issues when working with reports in InfoAssist+:
	- $\Box$  Passing parameters within a drilldown to an InfoMini procedure is not supported.
	- $\Box$  In a report, if you use a BY TOTAL COMPUTE and an ACROSS sort field in combination, an error occurs.
	- $\Box$  Reports created from a HOLD file do not have a Preview option on the shortcut menu.
- $\Box$  The following are known issues when working with documents in InfoAssist+:
	- $\Box$  In InfoAssist+ Document mode, images can be placed on the canvas to be positioned on the document page. This feature is not yet supported for XLSX and XLSX FORMULA documents. Therefore, while the images will display in the preview, they will not be included in the generated output.
	- When working in Document mode in any Excel® format, the Drill Down option, which is available in the Links group on the Field tab, can be selected, but does not work, as it is not supported for this format. The option is also not supported with the PowerPoint<sup>®</sup> (.ppt) format. If the format is PowerPoint (.pptx), the functionality is available.
	- $\Box$  When you restore a document with join only, the join is removed and the original file does not appear in Fields list. The Target file used in the join appears in the Query pane instead.
	- $\Box$  In Document mode, when executing a blank report, the following error message appears:

This file cannot be opened because it has no pages. A blank report could be generated in Document mode after creating a HOLD file and not adding any fields.

- $\Box$  The following are known issues when styling in InfoAssist+:
	- $\Box$  When formatting multi-line header or footer text using bold, underline, and italic formatting options, the state of the buttons may not reflect the formatting options of the selected text.
	- **If the global preference for the default StyleSheet is pointing to a non-existing .sty file** and Allow user override is not checked, InfoAssist+ returns a Null pointer exception, followed by an Unrecoverable error message, when attempting to launch InfoAssist+.
- $\Box$  The following are known issues when working with data and Master Files in InfoAssist+:
	- $\Box$  Master File names that contain arithmetic symbols, such as '+' or '-', are not supported and can produce incorrect results. Specifically, grouping and filtering do not function properly.
- <span id="page-13-0"></span> $\Box$  When creating Define fields, ensure that your new field does not have the same name as an existing Compute field. Similarly, when creating Compute fields, ensure that your new field does not have the same name as an existing Define field. In both cases, you are unable to delete the Define field.
- $\Box$  The Master File view does not show all fields in the Join and Fields Mapping dialog boxes.
- $\Box$  Creating a Define with an ampersand (&) and a qualified field name in an expression, and removing the space between the ampersand (&) and field name, returns an unrecoverable error when you click *OK*.
- $\Box$  When using the Join dialog box, if you create a join and try to expand the lower table by clicking and dragging the bottom-right corner of the table, the scroll bars disappear and the dragged table is illegible.
- $\Box$  The following are known issues in InfoAssist+:
	- $\Box$  When working with Parameter-type filters in Reporting Objects, an error may occur when you attempt to save the filter. This occurs when creating a filter in the Filter component of the Reporting Object.
	- $\Box$  When converting an InfoMini report to a chart, the InfoMini menu options are not retained or saved after the conversion.
	- $\Box$  If you have an optional parameter set in a report or chart procedure (.fex) and you save it, the properties of the procedure accurately reflect that Prompt for Parameters is not selected. However, if you modify the .fex and remove the filter, the properties of the .fex are not updated to select the Prompt for Parameters property.

## Installation and Configuration

The following are known issues in installation and configuration of WebFOCUS:

 $\Box$  When creating a Properties file to be used for a silent installation of App Studio, the Properties file is not properly updated when selecting the option to use remote hosted help. An attempt to run the silent installation with the generated Properties file fails.

As a workaround, edit the Properties file and provide a valid port for HELP\_PORT. In addition, create a new entry called HELP\_HOST that contains the name of the server hosting the App Studio help. These values cannot be blank. The following is an example of an updated Properties file:

```
HELP_PORT=8080
HELP_HOST=app_server_host_name
```
 $\Box$  The installation does not proceed if a program group with the name used by the installation exists, even if the program group is empty. For example, C:\ProgramData\Microsoft \Windows\Start Menu\Programs\Information Builders\WebFOCUS 82.

This could be a result of the following:

- $\Box$  An installation of the same release already exists, and uses the same folder name.
- $\Box$  A previous uninstall failed to remove the program group.
- $\Box$  Help pages do not display in the App Studio Network version. As a workaround:
	- 1. On the machine where the network installation is being performed, open the *drive*:\ibi \AppStudio82\bin\runfocshell.dat file and locate the following line:

REGISTRY:HKEY\_CURRENT\_USER\Software\Information Builders\AppStudio \82\FOCSHELL\WFSCOM

2. After the above entry, create a new line and type the following:

REGSTRING:AppHelpUrl=protocol://host:port/ibi\_apphelp/index.jsp

where:

#### protocol

Is the protocol used by the application server. Specify one of the following: http or https.

#### host

Is the host name or IP address of the application server hosting the App Studio Help.

port

Is the port number of the application server hosting the App Studio Help.

- $\Box$  If you are upgrading from App Studio Release 8.2.01 to Release 8.2.01M using the following editions, the upgrade will fail due to a missing configuration file (install.cfg):
	- $\Box$  Report Developer local or network installation
	- **H** Managed Reporting Developer local or network installation

You will receive the following message:

Select path is not valid for an update. Please see install logs for details.

The installation log describes the cause of this failure.

<span id="page-15-0"></span>To address this issue, open the Windows File Explorer. locate the instance of the installation you plan on upgrading (for example,  $C:\ibi\AppStudio82\),$  and create a new subfolder called config (for example, C:\ibi\AppStudio82\config). In this folder, create an install.cfg file with the following entries:

```
INSTOPT_Version=8.2
INSTOPT_Service_Pack=01
```
# Magnify Search

The following notes are known issues when using Magnify Search:

 $\Box$  To enhance processing throughput and high availability failover, indexing directly to disk can now be shared across a distributed system managed by multiple application servers, which regulates the delivery of incoming feeds and distributes searching in parallel. This implementation must be used with the ENGINE feedtype set to FULL. This architecture does not support dynamic partitioning. Instead, a new Java Virtual Machine (JVM) instance is recommended. It is also recommended to contact customer support, to ensure a proper search architecture

For more information, see the *Magnify Search Developer's Guide*.

- $\Box$  The following links are not available in WebFOCUS Magnify Search 8.2 Version 0.2 and will be added in future releases:
	- Query Scores
	- Download
	- $\Box$  More Like This
	- View Full Document
	- $\Box$  Sort By Sentiment

# ReportCaster

The following are known issues in ReportCaster:

- $\Box$  A procedure that generates a chart in HTML5 format does not run when scheduled with PNG, SVG, GIF, JPG, or PDF formats.
- $\Box$  Compression of files larger than 4G requires zip64 extensions. For more information, contact customer support.

<span id="page-16-0"></span>□ Configuring Secure Socket Layer (SSL) encryption in the ReportCaster Console results in a javax.net.ssl.SSLHandshakeException error. To fix this problem, you must copy the dsKeystore.jks file and save it to the ...ReportCaster/cfg directory.

# WebFOCUS Language

The following is a known issue in the WebFOCUS language:

- $\Box$  Reports with BY TOTAL and ACROSS, using conditional styling with column notation rather than column name, may apply conditional styling to incorrect columns.
- $\Box$  When using COLUMN=FIELDNAME (\*) syntax to apply conditional styling to a COMPUTE field in a report, styling is ignored.

### HTML Table of Contents

The following is a known issue with HTML Table of Contents (TOC) reports:

 $\Box$  When the size of the LEFTMARGIN is customized, only the first table, which is displayed automatically when the request is run, respects this margin. When the second or lower value for the highest-level sort field is selected from the TOC tree, the default size of the left margin is used.

As a result, when View Entire Report (On/Off) is selected in the TOC tree, two left margin sizes are displayed and a separation of the report into two parts occurs. The first table shows the left margin specified, while all other tables adhere to the default left margin size.

#### HTML HFREEZE Reporting Feature

The following is a known issue when using the HTML HFREEZE reporting feature:

 $\Box$  If you create an HFREEZE report with SCROLLHEIGHT=AUTO in an HTML page using HTML Composer, and the width of the report is wider than the width of the frame, two sets of vertical scroll bars display inside the frame. In addition, when using Google Chrome, the vertical scroll bar overlaps the last column of data.

# WebFOCUS National Language Support

The following are known issues for National Language Support:

<span id="page-17-0"></span>■ Localized Online Help files for Brazilian Portuguese, French, German, and Spanish will be made available by the end of June 2017 as a download from the *[Technical Support Center](https://techsupport.informationbuilders.com/toc.jsp)*. Sign in to the Technical Support Center to download the installation files. On the navigation bar, point to *Download*, and then click *[My Downloads and Shipments](https://techsupport.informationbuilders.com/iro/download/mydownloads.jsp)*. Registration is required. Under the Software Downloads/Shipments section, open the *WebFOCUS Client NLS Help* folder.

# WebFOCUS Security

The following are known issues in WebFOCUS security:

- The WF\_Role\_MRGrpAuthMgr, WF\_Role\_MRNoPrivs, and WF\_Role\_MRSecObjMgr Permission Sets are not fully implemented.
- $\Box$  Full View context menus are not fully implemented, and certain functionality does not work using that view, such as creating folders under the root WebFOCUS node and other context menu functionality.
- $\Box$  When using Apache Tomcat 8.0.29, a URL to sign in to WebFOCUS without a trailing slash fails to successfully sign in, and the page is re-displayed, with no indication that the user has successfully or unsuccessfully provided credentials. This issue is confirmed to not occur when using Apache Tomcat 8.0.31.

For example:

*http://host:port/ibi\_apps*

as opposed to

*http://host:port/ibi\_apps/*

The workaround for Tomcat 8.0.29 is to edit the context.xml file and change

*<Context>*

to

*<Context mapperContextRootRedirectEnabled="true">*

 $\Box$  Unencrypted passwords that contain nothing but hexadecimal characters cause the application server to fail when attempting to connect to the RDBMS Repository. For more information about the EclipseLink bug that causes this failure, see *[https://bugs.eclipse.org/](https://bugs.eclipse.org/bugs/show_bug.cgi?id=512344) [bugs/show\\_bug.cgi?id=512344](https://bugs.eclipse.org/bugs/show_bug.cgi?id=512344)*.

# Feedback

*Customer success is our top priority. Connect with us today!*

Information Builders Technical Content Management team is comprised of many talented individuals who work together to design and deliver quality technical documentation products. Your feedback supports our ongoing efforts!

You can also preview new innovations to get an early look at new content products and services. Your participation helps us create great experiences for every customer.

To send us feedback or make a connection, contact Sarah Buccellato, Technical Editor, Technical Content Management at *Sarah\_Buccellato@ibi.com.*

To request permission to repurpose copyrighted material, please contact Frances Gambino, Vice President, Technical Content Management at *Frances\_Gambino@ibi.com.*

# **WebFOCUS**

WebFOCUS Release Notes Release 8.2 Version 01M

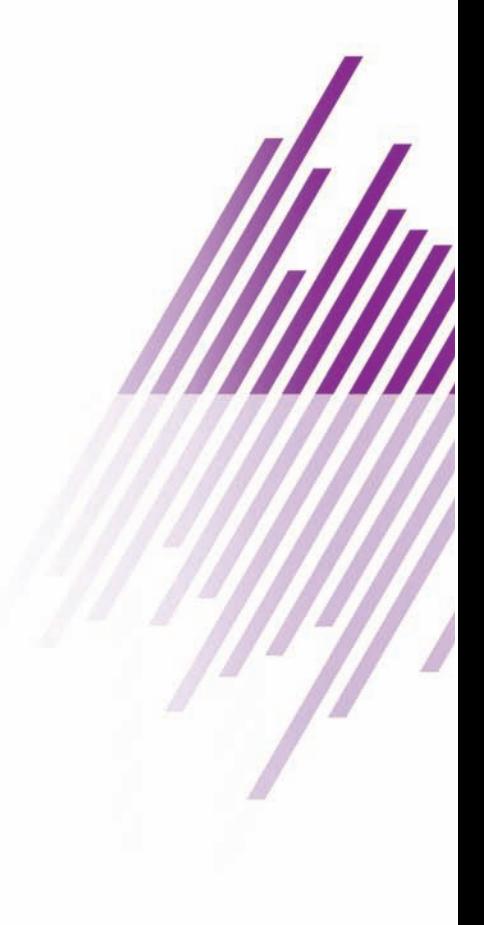

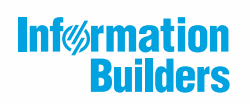

Information Builders, Inc. Two Penn Plaza New York, NY 10121-2898

DN4501645.0719